## 1-Clip Booster インストールガイド

**1-Clip Booster インストールガイド**<br>GeForce RTX 3000 シリーズのグラフィックボードをご購入いただき誠にありがとうございます。 一部<br>の製品には「1-Clip Booster」というファンが付属しており、より良い冷却パフォーマンスを引き出すた **1-Clip Booster インストールガイド**<br>GeForce RTX 3000 シリーズのグラフィックボードをご購入いただき誠にありがとうございます。一部<br>の製品には「1-Clip Booster」というファンが付属しており、より良い冷却パフォーマンスを引き出すた<br>めに背面バックプレートにクリップオン形式でインストールすることが可能です。必要に応じて下記の GeForce RTX 3000 シリーズのグラフィックボードをご購入いただき誠にありがとうございます。一部<br>の製品には「1-Clip Booster」というファンが付属しており、より良い冷却パフォーマンスを引き出すた<br>めに背面バックプレートにクリップオン形式でインストールすることが可能です。必要に応じて下記の<br>手順に従ってインストールしてください。 手順に従ってインストールしてください。 めに背面バックプレートにクリップオン形式でインストールすることが可能です。必要に応じて下記の<br>手順に従ってインストールしてください。<br>1-Clip Booster の高さは 22mm、幅 98mm、出力端子ブラケット部分より 192mm 離れていますので、<br>インストール前にご利用のマザーボードのサイズや規格などをご確認ください。

インストール前にご利用のマザーボードのサイズや規格などをご確認ください。 STEP 1 背面バックプレートの排気口の位置を確認してください。 ※画像の排気口のサイズや形状とは若干異

なる場合がございます。

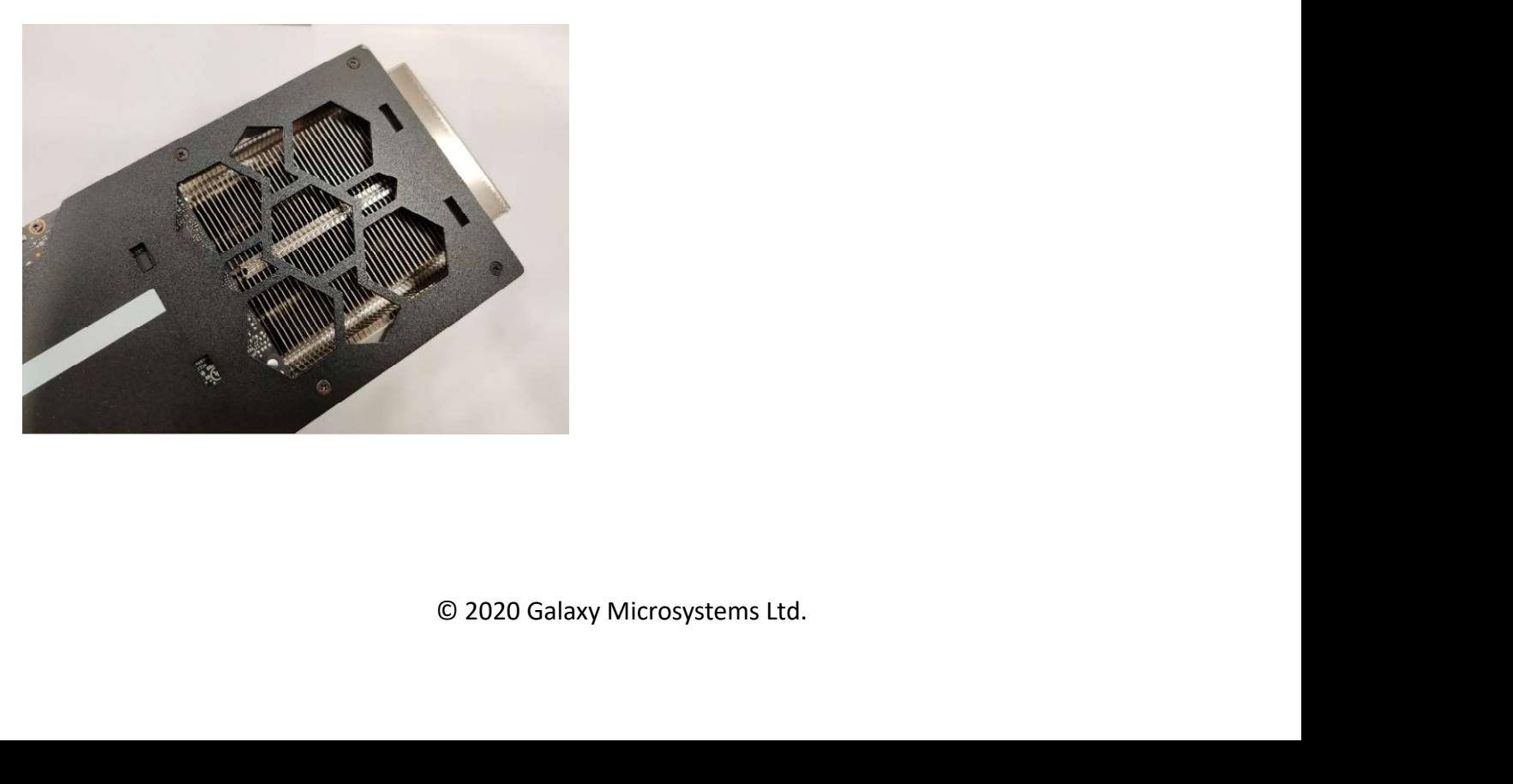

STEP 2<br>STEP 2<br>1-Clip Booster ファンをバックプレー| STEP 2<br>1-Clip Booster ファンをバックプレートに沿ってゆっくりとスライドさせ、奥の穴から順番に嵌め、手前<br>はツメの部分で調節して嵌め込みます。 正しく装着されるとカチッと言う音がします。 ※ケーブルが出 STEP 2<br>1-Clip Booster ファンをバックプレートに沿ってゆっくりとスライドさせ、奥の穴から順番に嵌め、手前<br>はツメの部分で調節して嵌め込みます。 正しく装着されるとカチッと言う音がします。 ※ケーブルが出<br>ているサイドは外側に向けます。 ているサイドは外側に向けます。

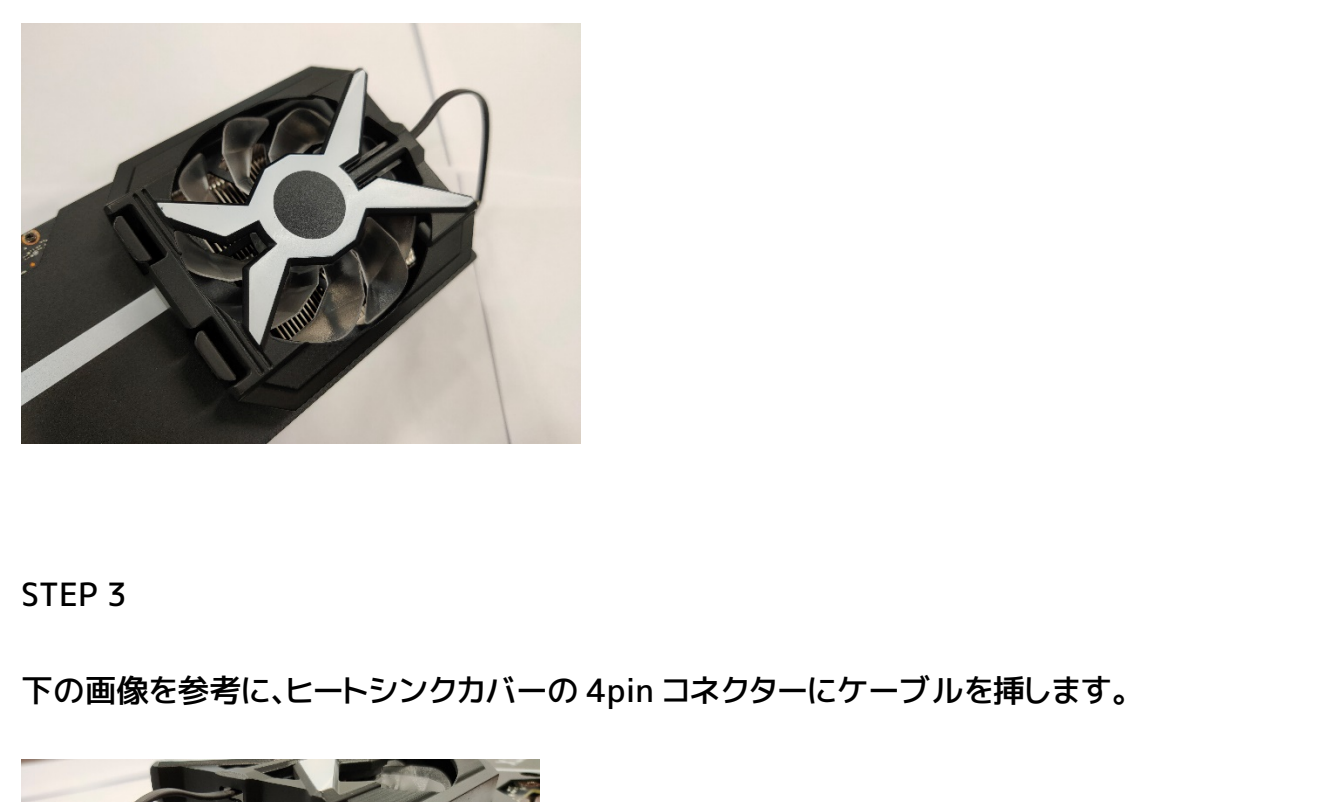

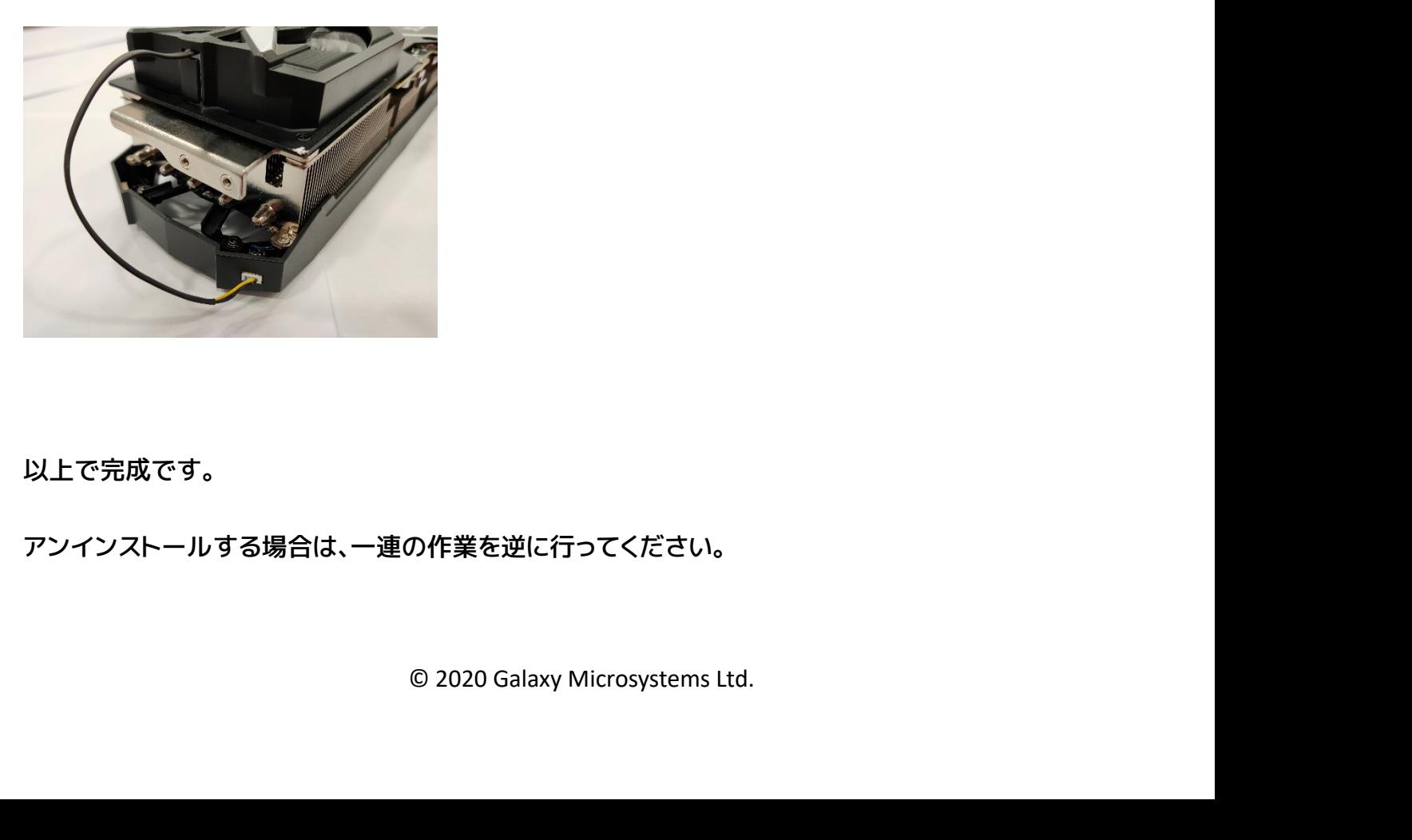

以上で完成です。

アンインストールする場合は、一連の作業を逆に行ってください。